# 當Jabber崩潰時進行故障排除

#### 目錄

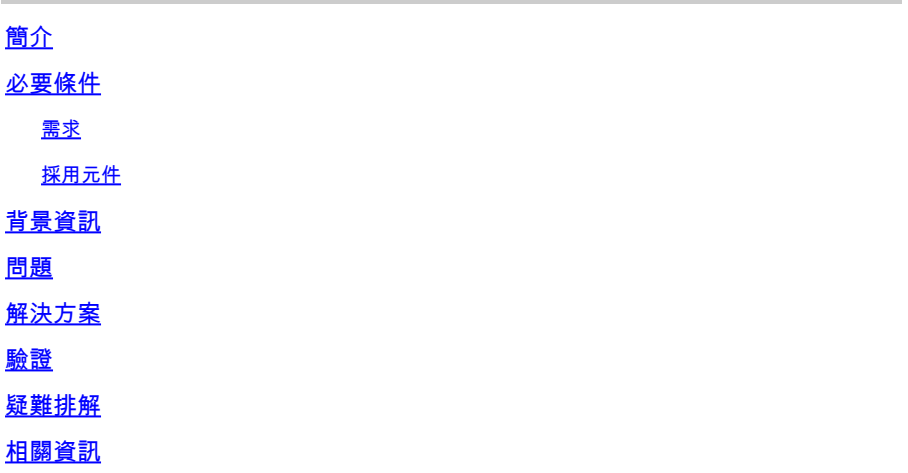

## 簡介

本文檔介紹如何對Jabber應用程式崩潰進行故障排除。

## 必要條件

#### 需求

思科建議您瞭解這些主題。

• Cisco Jabber

採用元件

本文件中的資訊是以下列軟體和硬體版本為依據.

- Jabber 12.9.X版
- Jabber 14.X版

本文中的資訊是根據特定實驗室環境內的裝置所建立。文中使用到的所有裝置皆從已清除(預設 )的組態來啟動。如果您的網路運作中,請確保您瞭解任何指令可能造成的影響。

## 背景資訊

Jabber應用程式出現不可恢復的故障,從而導致崩潰。它可以被檢測到,因為當Jabber崩潰時,應 用程式會突然關閉,其服務將無法再使用。然後,系統會提示一個新的Jabber視窗,允許使用者獲 取進行故障排除所必需的Jabber問題報告(Jabber PRT)。

Jabber應用程式可以在使用者需要時建立Jabber PRT。如果發生崩潰情況,Jabber PRT視窗會顯

示,以便使用者可以報告此錯誤行為。必須在出現故障之前填補空白並收集儘可能多的資訊,例如 問題的型別以及場景的一般詳細資訊。此外,選項末尾還會自動勾選一個覈取方塊。該覈取方塊允 許使用者使用TAC執行根本原因分析所需的轉儲檔案獲取Jabber PRT。

#### 問題

如果Jabber客戶端崩潰,Jabber現在無法提供即時消息或線上狀態等服務。在應用程式關閉時,它 也無法提供任何型別的適用性。這可能是由多種與Jabber工作環境相關的條件引起的,例如,

- 與Windows安全更新的相容性。
- 與第三方裝置的相容性,例如:

○ 耳機。

- Cisco Jabber相容裝置清單中未列出的監視器或任何硬體。
- 不受支援的環境條件,如不受支援的藍芽裝置。
- 不受支援的音訊和影片編解碼器。
- 官方文檔(如[Planning Guide for Cisco Jabber 14.0\)未滿足的任何條件。](/content/en/us/td/docs/voice_ip_comm/jabber/14_0/cjab_b_planning-guide-cisco-jabber-14_0/cjab_b_planning-guide-cisco-jabber-129_chapter_01010.html)

## 解決方案

如果Cisco Jabber崩潰,解決方案是從應用關閉後立即提示的視窗獲取Jabber PRT。請務必勾選此 覈取方塊以收集已標籤的轉儲檔案,如果仍選中此覈取方塊,Jabber PRT將包括TAC調試檔案以及 獲取異常分析所需的轉儲檔案,以指導TAC隔離問題並確定進一步的步驟。此外,確保將Jabber更 新為最新版本也至關重要,因為最新版本包含對以前版本中識別問題的修復。為了確保Jabber在運 行中不會出現已知問題。

在某些情況下,從以前獲得Jabber PRT的轉儲檔案分析中找到的堆疊跟蹤表明,導致崩潰的元件位 於Windows端。當它位於Windows端時,它是win32u.dll元件。這可能是由於.dll損壞或其他程式在 Jabber同時使用同一.dll元件造成的。在某些情況下,TAC建議在「使用網路的安全模式」下重新安 裝Jabber,以便清除Windows .dll損毀的元件,而在其他情況下,Windows端會啟用自動軟體升級 程式,例如System Center Configuration Manager(SCCM)。在這些情況下,需要臨時禁用 SCCM以測試是否由要升級的第三方軟體推送Jabber客戶端。如果問題與藍芽監視器或頭戴式耳機 存在相容性問題相關,則必須將不受支援的裝置更改為[Cisco Jabber 14.0規劃指南中](/content/en/us/td/docs/voice_ip_comm/jabber/14_0/cjab_b_planning-guide-cisco-jabber-14_0/cjab_b_planning-guide-cisco-jabber-129_chapter_01010.html)「支援的藍芽 裝置」清單部分中列出的裝置或所需的版本,並驗證「藍芽限制」部分中的內容。

### 驗證

可以在Jabber日誌檔案中驗證。

*Log File snippet.*

```
INFO  [0x00001270] [ts\csf-logger\src\LogController.cpp(141)] [LogController]
 [CSF::csflogger::LogController::Impl::init] - ***** Jabber launched, start logging *****
INFO  [0x00001270] [tils\src\exceptionhandlinghelper.cpp(22)] [exception-handling-helper]
 [jabberutils::ExceptionHandlingHelper::setCOMExceptionHandlingPolicy] 
 - set COM exception handling policy to: EnableExceptions
```

```
DEBUG [0x00001270] [tils\src\exceptionhandlinghelper.cpp(47)] [exception-handling-helper]
  [jabberutils::ExceptionHandlingHelper::setCOMExceptionHandlingPolicy]
```
 *- Successfully set COM exception handling policy to: COMGLB\_EXCEPTION\_DONOT\_HANDLE.*

# 疑難排解

使用Cisco TAC建立案例,並與發生崩潰活動後產生的轉儲檔案共用Jabber PRT。

# 相關資訊

• [思科技術支援與下載](https://www.cisco.com/c/zh_tw/support/index.html)

#### 關於此翻譯

思科已使用電腦和人工技術翻譯本文件,讓全世界的使用者能夠以自己的語言理解支援內容。請注 意,即使是最佳機器翻譯,也不如專業譯者翻譯的內容準確。Cisco Systems, Inc. 對這些翻譯的準 確度概不負責,並建議一律查看原始英文文件(提供連結)。